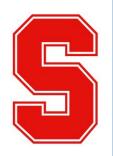

# NEWSLETTER

SEASIDE MIDDLE SCHOOL SEASIDE HIGH SCHOOL

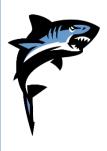

503-738-5586

## IMPORTANT UPCOMING DATES

DECEMBER 2020

Winter Break – No School Sat., December 21<sup>st</sup> – Sun., January 3<sup>rd</sup>

MLK Jr Day – No School Mon., January 18<sup>th</sup>

Progress 3 Ends Friday, January 15<sup>th</sup>

Conferences Thurs., January 28<sup>th</sup> 4:30-8pm Fri., January 29<sup>th</sup> 8am-12pm Wed., February 3rd 9am-12pm

## GOOD INFO FROM OUR SCHOOL NURSE

Check out these web pages for helpful information on how to stay safe this holiday season:

https://content.govdelivery.com/acco unts/ORDHS/bulletins/2b09cbd

https://content.govdelivery.com/acco unts/ORDHS/bulletins/2b0c410

## SHS ATHLETICS

The OSAA Executive Board met on Monday, December 7th to discuss an updated athletic calendar for the 2020-21 school year. Below is what was adopted at this meeting:

- Fall sports will begin mandatory practice on Monday, February 22nd (football will begin mandatory practice on Monday February 8th).
- Spring sports will begin mandatory practice on Monday, April 5<sup>th</sup>
- Winter sports will begin mandatory practice on Monday, May 10th Please email the athletic director, Aaron Tanabe

at atanabe@seasidek12.org with any questions regarding this new schedule

## ASSOCIATED STUDENT BODY

So far, ASB is kicking off the year strong. First term included a New School Video that is on the school websites. You can view the video here: <u>https://youtu.be/L2Xb78He9n8</u>. ASB followed that up with a coffee shop fundraiser where they raised \$2,540 for the families of Phoenix High School students that lost their homes due to the wildfires.

Currently ASB is holding a food drive on Wed, December 16<sup>th</sup> from 10am-2pm and Friday, December 18<sup>th</sup> from 3-7pm at the old Seaside High School. Also this week, ASB is coordinating Winter Week! Make sure to check out @shs\_activities on Instagram for more information.

## LAUNDRY LOVE

Laundry Love pays for two loads of laundry/drying per family unit and provides a chili lunch. They are available the second Saturday of every month at the local laundromat, Seaside Laundry, 1223 S Roosevelt Dr, from 10am to noon. If you have any questions you can reach Shirley Yates at 541-580-6734

### SHS DRAMA AUDITIONS!

We are excited to announce that we will be filming and streaming performances of *Game of Tiaras* by Don Zolidis in February 2021.

Auditions for the cast and crew of this hilarious parody will take place this <u>Thursday</u>, <u>December 17<sup>th</sup></u>, <u>3:30-5pm</u> over Zoom. Middle schoolers may audition for support roles with parent permission.

Please email Mrs. Baertlein at <u>sbaertlein@seasidek12.org</u> ASAP for the digital script packet and Zoom link. We look forward to seeing you there!

#### ACADEMIC SUPPORT

Evening Academic Support 5 - 8:15pm Monday - Friday <u>https://zoom.us/j/92439716121</u>

Daily Math Lab Support 2:30 - 3:35pm M, Tu, Th, F https://zoom.us/j/94866940184

Wednesday Math Lab Support 12:30-3:45pm W https://zoom.us/j/91708377348

<u>ALL</u> Teachers have Office/Academic Lab hours that students can access through their Canvas page M, Tu, Th, F 2:30-4pm

Any questions please contact the Main Office at 503-738-5586

## **TALENT SEARCH**

The fall term presented many challenges for students. Aside from academics, many have found it difficult to carve out space to explore careers and college after high school, let alone setting oneself up for success. The good news? The Talent Search program is accepting applications and is here to help. Participation in Talent Search is a resume builder and gives SHS students access to virtual college visits, workshops, one-on-one advising and support, additional tutoring, fee waivers for tests and college applications, and much more. Why not give 2021 a good enrolling start by today? Learn more and sign-up at: https://shs.seaside.k12.or.us/talentsearchupwardbound

## SHS YEARBOOKS ON SALE NOW!

2020-2021 Yearbooks on sale now! Yearbooks are \$45 in December but will go up to \$55 in January so reserve yours now. Contact Mrs. Boutin at <u>kboutin@seasidek12.org</u> or 503-738-5586 to arrange payment.

## FRESHMAN 411

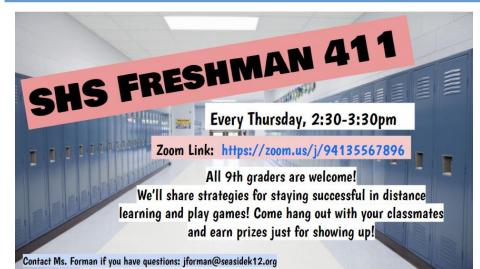

## STUDENTS OF THE MONTH NOVEMBER

#### SEASIDE MIDDLE SCHOOL

KAYLEE ANDERSON HAYLEY ARCHIBALD CALEB BAGLEY JUDAH BENTON ELLA BRENDEN MILES ENSIGN KAYSI FICKER EMILY MARTINEZ GRAYSON MILLER KELTON MORTENSON JHAEL SEPULVEDA GWEN SMITH SORIN TAYLOR

#### SEASIDE HIGH SCHOOL

DOMINIC BERG CHRIS BODNER LEAH BOLES ANDREW COWAN DODGER HOLMSTEDT AUDRIAUNA HUTT NALU ISLEY ELIZABETH JESBERGER ALEXIS JONES ANNA KNOCH DAKODA MATHISON WYATT MAYHUGH TRISTYN MCFADDEN JUSTIN NOLAZCO-PEDRAZA **ERIN OWSLEY** MACKENZIE PHILBRICK **KIANA REYES EVERETT ROLLINS** KAYLEE SNYDER LILLI TAYLOR MONSE VELAZQUEZ-CONTRERAS ISMAEL VILLASENOR CODY WESNER

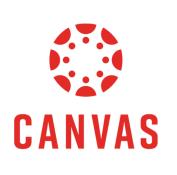

# Sign up as an observer to view your student's Canvas page

Teachers at Seaside Middle School and High School use Canvas for all assignments, announcements, and grading. Canvas is the best way for families and students to see coursework, graded assignments and missing assignments.

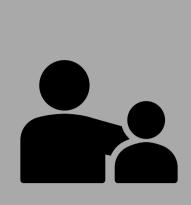

#### **Observers in Canvas**

Parents and guardians can sign up for a Canvas account as an observer. Observers can link their Canvas account to their student's to see assignments, due dates, announcements, and other course content.

As an observer you can view course content that has been published, but cannot participate in the course. To link to a student's Canvas page you must have a Student Pairing Code.

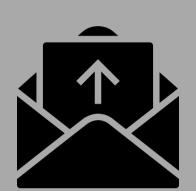

16b13d

#### What are pairing codes?

Pairing codes are six-digit codes that are used to link students to observers in Canvas. Pairing codes are sent out by teachers and expire after seven days if unused.

You will need a separate pairing code for each student that you are linking to your account. To add additional students once your account is created click on **Account** in the sidebar, then select **Observing** and then enter the **Student Pairing Code**.

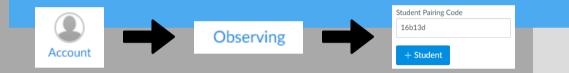

#### How do I create a Canvas account?

 In a browser window, enter your school's Canvas URL: <u>ssd10.instructure.com</u>

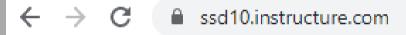

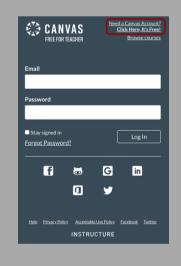

2. Click on: Need a Canvas Account? Click Here, It's Free! In the top right corner.

| Parent Signup        |        | ×                      |
|----------------------|--------|------------------------|
| Your Name            |        |                        |
|                      |        |                        |
| Your Email           |        |                        |
|                      |        |                        |
| Password             |        |                        |
|                      |        |                        |
| Re-enter Password    |        |                        |
|                      |        |                        |
| Student Pairing Code | W      | nat is a pairing code? |
|                      |        |                        |
|                      | Cancel | Start Participating    |

 Enter your name and email address, create a password for your account, and enter your Student Pairing Code to link your account to your student's account.

#### Using the Canvas Parent app on a mobile device

Account Creation (Canvas Parent app – Android) How do I create an account in the Canvas Parent app on my Android device? User Settings (Canvas Parent app – Android) How do I link additional students to my account in the Canvas Parent app on my Android device? Account Creation (Canvas Parent app – iOS) How do I create an account in the Canvas Parent app on my iOS device? User Settings (Canvas Parent app – iOS) How do I link additional students to my account in the Canvas Parent app on my iOS device?

## SEASIDE PUBLIC LIBRARY TEEN WINTER CHALLENGE

Mystery

Reader's Choice

Ask a librarian for a recommendation!

Book that is also a movie!

For Teens in Grades 6-12 Read for Socks! December 15-January 31

**Reader's Choice** 

Ask a librarian for a recommendation!

Name:

www.seasidelibrary.org

Grade:

Complete all four squares and we will donate a pair of socks to local organizations that provide socks to those in need.

1131 Broadway, Seaside OR 97138 503-738-6742